## Como posso registrar uma chave de ativação do produto (PAK) no portal de registro de licenças (LRP)?

## **Contents**

Apenas para uso de clientes/parceiros externos: essas instruções são fornecidas para ajudar os clientes/parceiros a executar a ação sozinhos para resolver o problema. Se o cliente/parceiro encontrar problemas nas instruções, peça que ele abra um caso com o suporte de licenciamento ([https://www.cisco.com/go/scm\)](https://www.cisco.com/go/scm) para ajudar a resolver o problema. NÃO execute você mesmo essas ações se for um recurso interno da Cisco fora da equipe de suporte de licenciamento.

Antes de começar, verifique se você tem:

- Conta Cisco.com ativa
- PAK (chave de ativação do produto) ou SO (pedido de vendas)
- PIN ou Certificado de Declaração
- Detalhes do dispositivo sobre o qual a PAK é cumprida

Etapa 1: Vá para a [Cisco Software Central](https://software.cisco.com/) e faça login com suas credenciais Cisco.com.

Etapa 2: em Licenças tradicionais, clique em LRP de acesso

Etapa 3: Clique em "Obter licenças" na guia "PAK ou tokens"

Etapa 4: selecione "De uma nova PAK" na lista suspensa

Etapa 5: digite o número da chave de autorização do produto (PAK) ou da ordem de venda (SO) e clique em Ok

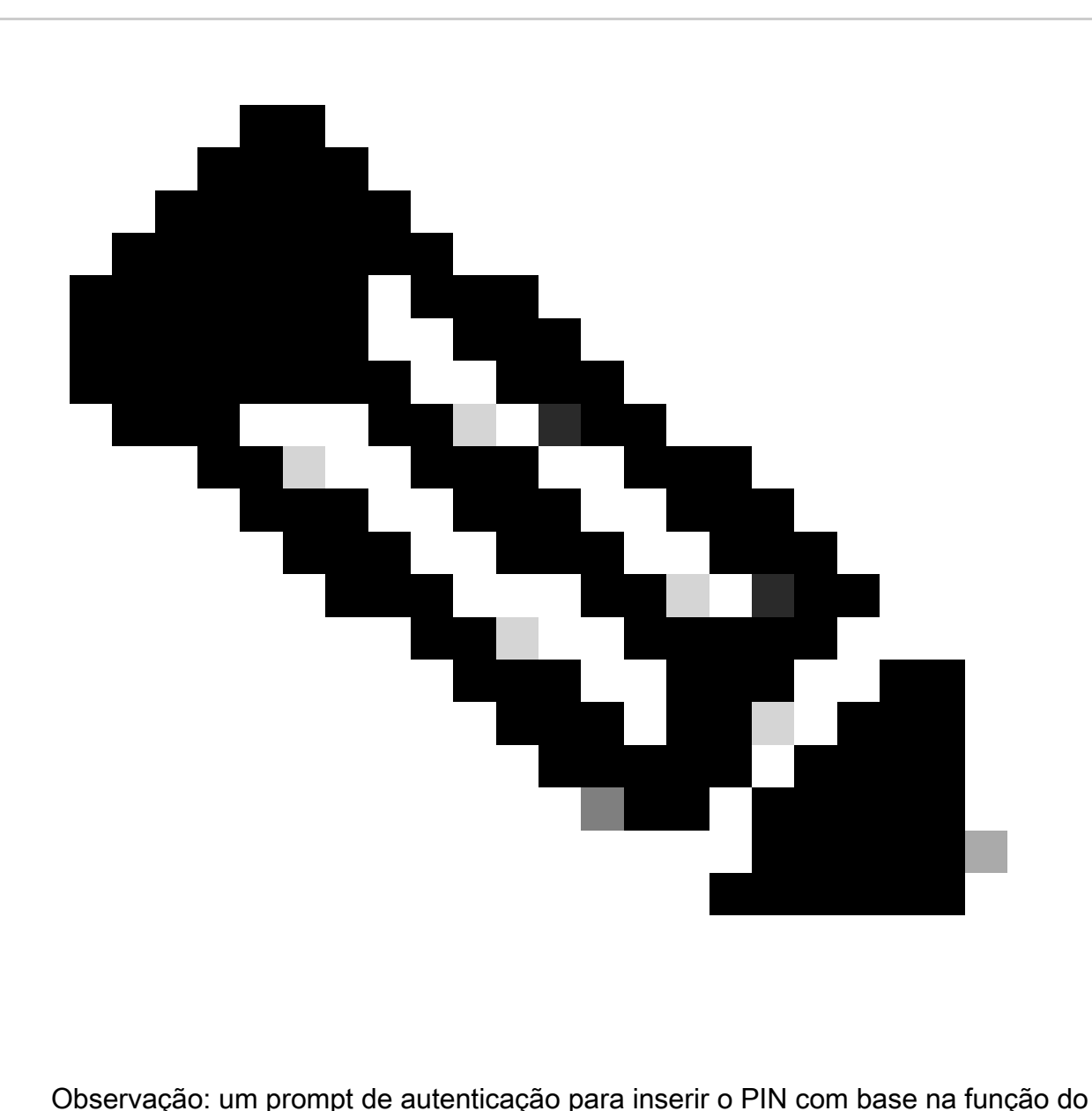

usuário será necessário se o usuário não for o criador e o usuário da PAK.

Etapa 6: selecione as quantidades de Smart Account, Virtual Account e SKU (se mais de uma quantidade for permitida para um único dispositivo) e clique em Avançar.

Etapa 7: digite os identificadores de dispositivo na janela "Atribuir ao dispositivo" e clique em Avançar

Etapa 8: digite o endereço de e-mail do usuário final. Observe que vários endereços de e-mail podem ser atribuídos

Etapa 9: Clique em Enviar

Troubleshooting:

1. Ocorreu um erro ao tentar gerar a licença. Abra um caso de licenciamento no [Support Case](https://mycase.cloudapps.cisco.com/case?swl) [Manager \(SCM\)](https://mycase.cloudapps.cisco.com/case?swl) usando a opção de licenciamento de software.

Se você tiver um problema com esse processo, que não pode resolver, abra um caso de licenciamento no [Support Case Manager \(SCM\)](https://mycase.cloudapps.cisco.com/case?swl) usando a opção de licenciamento de software.

Para comentários sobre o conteúdo deste documento, envie [aqui.](https://app.smartsheet.com/b/form/b4046460ebdf4287bba6c3de30bd39b9)

## Sobre esta tradução

A Cisco traduziu este documento com a ajuda de tecnologias de tradução automática e humana para oferecer conteúdo de suporte aos seus usuários no seu próprio idioma, independentemente da localização.

Observe que mesmo a melhor tradução automática não será tão precisa quanto as realizadas por um tradutor profissional.

A Cisco Systems, Inc. não se responsabiliza pela precisão destas traduções e recomenda que o documento original em inglês (link fornecido) seja sempre consultado.